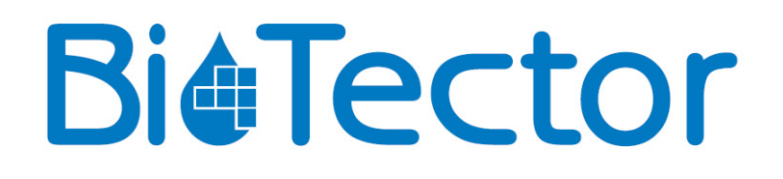

# **BioTector-kompressor**

**Brugermanual**

Juni 2017

© Copyright BioTector 2017. Alle rettigheder forbeholdt. Trykket af BioTector. Trykket i Irland.

### **Potentielle systemsikkerhedsrisici**

De potentielle sikkerhedsrisici, som er forbundet med en kørende BioTector-kompressor, er som følger:

- Elektriske farer
- **Trykluft**

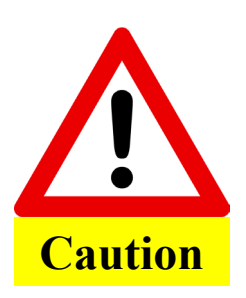

Vedligeholdelse og betjening må ikke udføres, medmindre personalet er blevet fuldt oplært i betjening af kompressoren.

Før der arbejdes på indersiden af kompressoren, skal teknikeren have jordforbindelse via en jordstrop.

Læs instruktionerne i denne manual grundigt, før du monterer eller starter kompressoren.

Producenten påtager sig ikke ansvar for skader pga. manglende overholdelse af instruktionerne i denne vejledning. Ved brug af reservedele, der ikke er leveret af producenten, bortfalder garantien. Producenten er ikke ansvarlig for udeladelser eller fejl indeholdt heri eller for tilfældige skader eller følgeskader i forbindelse med levering, ydeevne eller brug af dette materiale.

Oplysningerne i denne manual kan ændres uden varsel.

Oplysningerne heri er ophavsretligt beskyttet. Reproduktion, tilpasning eller oversættelse af alle dele af denne manual uden forudgående skriftlig tilladelse er forbudt, undtagen som tilladt i henhold til loven om ophavsret.

Produktnavne nævnt heri er kun til identifikation og kan være varemærker eller registrerede varemærker tilhørende deres respektive firmaer.

Hvor manualer er oversat til flere sprog, anses teksten på kildesproget som originalen.

# **Drift**

BioTector-kompressoren styres af BioTector-analysatoren. BioTector-kompressoren aktiveres, hver gang trykluft er nødvendig for systemet.

#### **Tænd**

Sådan tændes kompressoren:

- 1. Kontrollér, at netledningen er tilsluttet stikkontakten, og at afbryderen står på ON. Sørg for, at lysdiode D1 på BioTector-kompressorens printkort PCB lyser.
- 2. Når procedurerne for ibrugtagning og opstart er udført (se afsnit 5 IBRUGTAGNING og OPSTART for at få flere oplysninger), og BioTector-analysatoren er startet, starter kompressoren automatisk.
- 3. For at simulere kompressordrift, skal du gå til Maintenance (Vedligeholdelse)  $\rightarrow$  Diagnostics (Diagnosticering)  $\rightarrow$  O2-CTRL Status menu (O2-CTRL statusmenu). BioTector-kompressoren starter, når brugeren er i denne menu.

#### **Sluk**

Sådan slukkes kompressoren:

- 1. Stop BioTector-analysatoren ved hjælp af menuen Operation (Drift)  $\rightarrow$  Stop/Start (Stop/start). BioTector-kompressoren stopper, få sekunder efter BioTector-analysatoren afslutter sin analysecyklus.
- 2. Sæt afbryderen på OFF, og tag kablet til BioTector-kompressoren ud af stikkontakten.
- 3. Vent et par minutter for at udlede eventuel trykluft, der er tilbage i kompressoren.